## תצוגת ציונים לקבוצות:

- .1 לחצו על ציונים וכנסו לגיליון הציונים של הקורס
- .2 בחרו בתפריט גלילה ביחרו בקבוצה הרלוונטי. רק הציונים של אותה קבוצה יופיעו בגיליון:

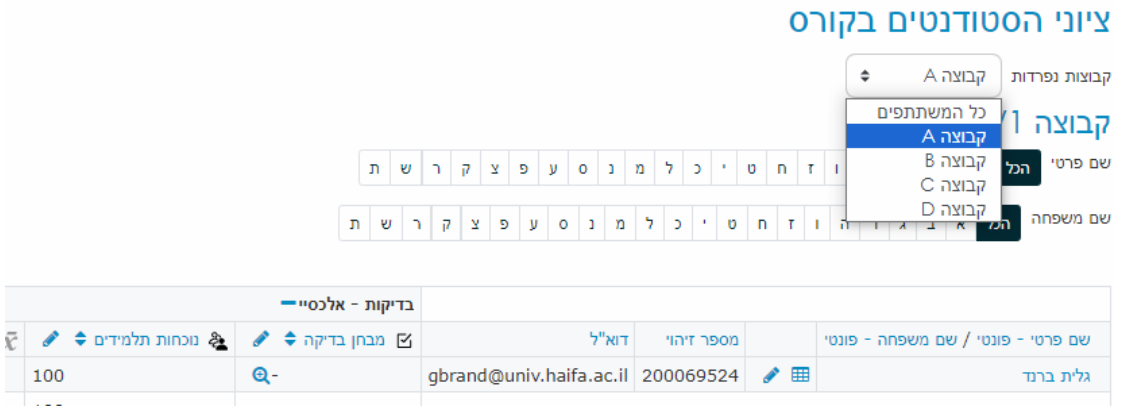